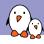

#### Embedded Apprentice Linux Engineer

# Getting started with Buildroot

Thomas Petazzoni *bootlin.com* 

l Copyright 2004-2018, Bootlin.

Creative Commons BY-SA 3.0 license.

Corrections, suggestions, contributions and translations are welcome!

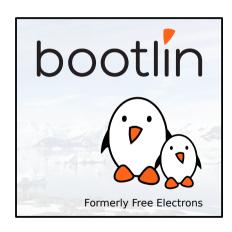

- ightharpoonup Embedded Linux engineer at Free Electrons ightharpoonup Bootlin
  - Embedded Linux expertise
  - Development, consulting and training
  - ► Strong open-source focus
- ► Open-source contributor
- ► Living in **Toulouse**, France

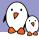

#### Building an embedded Linux system

Pre-built binary Linux distributions

- + Readily available
- Large, usually 100+ MB
- Not available for all architectures
- Not easy to customize
- Generally require native compilation

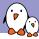

#### Building an embedded Linux system

Manual system building

- + Smaller and flexible
- Very hard to handle cross-compilation and dependencies
- Not reproducible
- No benefit from other people's work

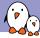

#### Building an embedded Linux system

Embedded Linux build systems

- + Small and flexible
- Reproducible, handles cross-compilation and dependencies
- + Available for virtually all architectures
- One tool to learn
- Build time

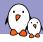

#### Embedded Linux build system: principle

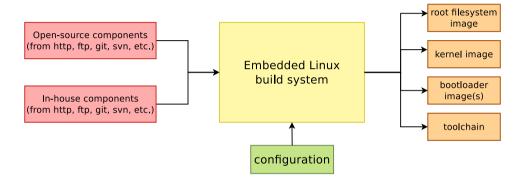

ightharpoonup Building from source ightarrow lot of flexibility

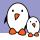

#### Embedded Linux build system: principle

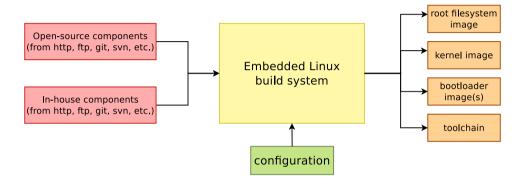

- ightharpoonup Building from source ightarrow lot of flexibility
- $lackbox{ Cross-compilation} 
  ightarrow \mbox{leveraging fast build machines}$

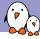

#### Embedded Linux build system: principle

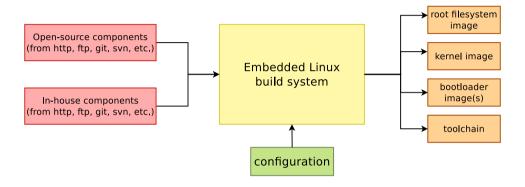

- ightharpoonup Building from source ightarrow lot of flexibility
- $lackbox{ Cross-compilation} 
  ightarrow \mbox{leveraging fast build machines}$
- ightharpoonup Recipes for building components ightarrow easy

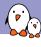

#### Buildroot at a glance

- Is an embedded Linux build system, builds from source:
  - cross-compilation toolchain
  - root filesystem with many libraries/applications, cross-built
  - kernel and bootloader images
- ▶ **Fast**, simple root filesystem in minutes
- **Easy** to use and understand: kconfig and make
- Small root filesystem, default 2 MB
- ▶ More than **2200 packages** available
- Generates filesystem images, not a distribution
- Vendor neutral
- Active community, stable releases every 3 months
- ▶ Started in 2001, oldest still maintained build system
- http://buildroot.org

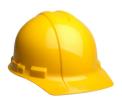

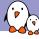

#### Getting started

- \$ git clone git://git.busybox.net/buildroot
- \$ cd buildroot
- \$ make menuconfig

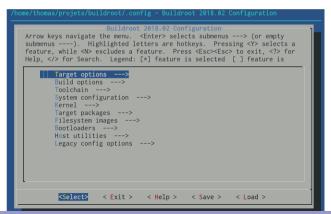

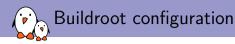

#### 1. Target architecture

- ➤ Architecture
  ARC, ARM, AArch64, Blackfin, csky, m68k,
  Microblaze, MIPS(64), NIOS II, OpenRisc,
  PowerPC(64), SuperH, SPARC, x86, x86\_64,
  Xtensa
- Specific processor
- ABI
- Floating point strategy

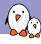

- 1. Target architecture
- 2. Build options

- Download directory
- Number of parallel jobs
- ▶ Use of *ccache*
- Shared or static libraries
- etc.

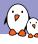

- 1. Target architecture
- 2. Build options
- 3. Toolchain

- Buildroot toolchain
  - Buildroot builds the toolchain
  - ▶ uClibc, glibc, musl
- External toolchain
  - Uses a pre-built toolchain
  - ► Profiles for existing popular toolchains Linaro, Sourcery CodeBench, etc.
  - ► Custom toolchains

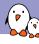

- 1. Target architecture
- 2. Build options
- 3. Toolchain
- 4. System configuration

- Init system to use: Busybox, Sysvinit, Systemd
- /dev management solution: static, devtmpfs, mdev, udev
- Hostname, password, getty terminal, etc.
- Root filesystem overlay
- Custom post build and post image scripts
- etc.

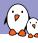

- 1. Target architecture
- 2. Build options
- 3. Toolchain
- 4. System configuration
- 5. Kernel

- ► Kernel source (stable version, Git tree, patches)
- Kernel configuration
- Support for kernel extensions: RTAI, Xenomai, aufs, etc.

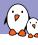

- 1. Target architecture
- 2. Build options
- 3. Toolchain
- 4. System configuration
- 5. Kernel
- 6. Target packages

- ► More than 2200 packages
- Qt4, Qt5, X.org, Gtk, EFL
- GStreamer, ffmpeg
- Python, Perl, Ruby, Lua, Erlang
- Samba, OpenSSL, OpenSSH, dropbear, lighttpd
- OpenGL support for various platforms
- And many, many more libraries and utilities

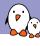

- 1. Target architecture
- 2. Build options
- 3. Toolchain
- 4. System configuration
- 5. Kernel
- 6. Target packages
- 7. Filesystem images

- Major filesystem formats supported
- ► cloop
- cpio, for kernel initramfs
- cramfs
- ext2/3/4
- ▶ jffs2
- romfs
- squashfs
- tar
- ubifs

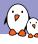

- 1. Target architecture
- 2. Build options
- 3. Toolchain
- 4. System configuration
- 5. Kernel
- 6. Target packages
- 7. Filesystem images
- 8. Bootloaders

- ► Grub2
- Syslinux
- ▶ U-Boot
- Barebox
- ► and more platform-specific bootloaders: imx-bootlets, at91bootstrap, etc.

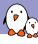

- 1. Target architecture
- 2. Build options
- 3. Toolchain
- 4. System configuration
- 5. Kernel
- 6. Target packages
- 7. Filesystem images
- 8. Bootloaders
- 9. Host utilities

Allows to build some native tools, useful for development.

- ▶ To start the build: make
- ► Results in output/images:
  - rootfs.ext4, root filesystem in ext4 format
  - zImage, Linux kernel image
  - ▶ am335x-pocketbeagle.dtb, Linux kernel Device Tree blob
  - ▶ u-boot.img, U-Boot bootloader image
  - ▶ MLO, U-Boot bootloader image
- Ready to be flashed on your embedded system.

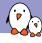

#### Exploring the build output

- ▶ All the output produced by Buildroot is stored in output/
- ► Can be customized using 0= for out-of-tree build
- ▶ output/ contains
  - output/build, with one sub-directory for the source code of each component
  - output/host, which contains all native utilities needed for the build, including the cross-compiler
  - output/host/<tuple>/sysroot, which contains all the headers and libraries built for the target
  - output/target, which contains almost the target root filesystem
  - output/images, the final images

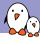

#### Summarized build process

- 1. Check core dependencies
- 2. For each selected package, after taking care of its dependencies: download, extract, patch, configure, build, install
  - ▶ To target/ for target apps and libs
  - ► To host/<tuple>/sysroot for target libs
  - To host/ for native apps and libs
  - ► Filesystem skeleton and toolchain are handled as regular packages
- 3. Copy rootfs overlay
- 4. Call post build scripts
- 5. Generate the root filesystem image
- 6. Call post image scripts

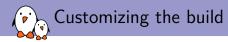

Besides the existing packages and options, there are multiple ways to customize the generated root filesystem:

- Create custom post-build and/or post-image scripts
- ▶ Use a root filesystem overlay, recommended to add all your config files
- Add your own packages

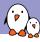

#### Adding a new package: Config.in

#### package/libmicrohttpd/Config.in

```
config BR2_PACKAGE_LIBMICROHTTPD
bool "libmicrohttpd"
depends on BR2_TOOLCHAIN_HAS_THREADS
help
GNU libmicrohttpd is a small C library that makes it easy to
run an HTTP server as part of another application.
http://www.gnu.org/software/libmicrohttpd/

comment "libmicrohttpd needs a toolchain w/ threads"
depends on !BR2_TOOLCHAIN_HAS_THREADS
```

#### package/Config.in

```
[...]
source "package/libmicrohttpd/Config.in"
[...]
```

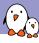

# Adding a new package: <pkg>.mk, <pkg>.hash

#### package/libmicrohttpd/libmicrohttpd.mk

```
LIBMICROHTTPD_VERSION = 0.9.59

LIBMICROHTTPD_SITE = $(BR2_GNU_MIRROR)/libmicrohttpd

LIBMICROHTTPD_LICENSE = LGPL-2.1+

LIBMICROHTTPD_LICENSE_FILES = COPYING

LIBMICROHTTPD_INSTALL_STAGING = YES

LIBMICROHTTPD_CONF_OPT = --disable-curl --disable-examples

$(eval $(autotools-package))
```

#### package/libmicrohttpd/libmicrohttpd.hash

```
# Locally calculated
sha256 9b9ccd7d0b11b0e17... libmicrohttpd-0.9.59.tar.gz
sha256 70e12e2a60151b9ed... COPYING
```

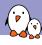

# Adding a new package: infrastructures

- ▶ In order to factorize similar behavior between packages using the same build mechanism, Buildroot has package infrastructures
  - autotools-package for autoconf/automake based packages
  - cmake-package for CMake based packages
  - python-package for Python Distutils and Setuptools based packages
  - generic-package for non-standard build systems
  - And more: luarocks-package, perl-package, rebar-package, kconfig-package, etc.

# Defconfigs

- Pre-defined configurations for popular platforms
- ▶ They build a *minimal* system for the platform
- ▶ make <foobar>\_defconfig to load one of them
- Some of the configs
  - RasberryPi
  - BeagleBone
  - CubieBoard
  - PandaBoard
  - Many Atmel development boards
  - Several Freescale i.MX6 boards
  - Many Qemu configurations
  - ▶ and more...
- ▶ make list-defconfigs for the full list

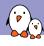

### Buildroot design principles

- ▶ Cross-compilation only: no support for doing development on the target.
- ▶ No package management system: Buildroot doesn't generate a distribution, but a firmware
- ▶ **Don't be smart**: if you do a change in the configuration and restarts the build, Buildroot doesn't try to be smart. Only a full rebuild will guarantee the correct result.

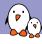

# Documentation and support

- ► Extensive manual: https://buildroot.org/downloads/manual/manual.html
- ▶ 3-day training course, with freely available materials: https://bootlin.com/training/buildroot/
- ► Mailing list: http://lists.busybox.net/pipermail/buildroot/
- ▶ IRC channel: buildroot on Freenode

- ▶ **Step 1**: do a minimal build for the PocketBeagle, with just a bootloader, Linux kernel and minimal root filesystem. Generate a ready-to-use SD card image.
- ▶ **Step 2**: enable network over USB and SSH connectivity using Dropbear. Shows how to use a rootfs overlay and how to add packages.
- ▶ **Step 3**: customize the Linux kernel configuration, compile a small application that uses the GPIO, first manually, and then using a new Buildroot package
- ► Follow the instructions at https://github.com/e-ale/Slides/blob/master/buildroot-lab.pdf
- Don't hesitate to request help and ask questions!